# Quick Start Guide

Snelstartgids Guide d'information rapide Schnellstart-Handbuch Guida introduttiva rapida

# Latitude 12 5000 Series E5270

# 1 Connect the power adapter and press the power button

Sluit de netadapter aan en druk op de aan-uitknop Connectez l'adaptateur d'alimentation et appuyez sur le bouton d'alimentation

Netzadapter anschließen und Betriebsschalter drücken Connettere l'adattatore di alimentazione e premere il pulsante Accensione

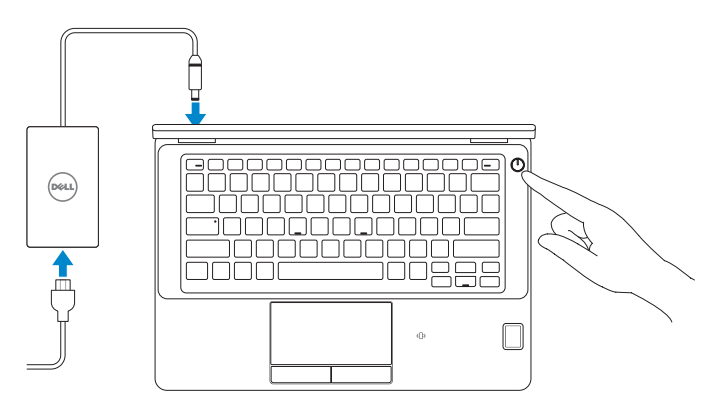

# Locate Dell apps in Windows 8.1

Vind Dell-apps in Windows 8.1 | Localiser les applications Dell dans Windows 8.1 Dell Apps in Windows 8.1 ausfindig machen | Localizzare le app Dell in Windows 8.1

> and Recovery Maak een back-up van de computer en herstel of repareer uw computer Effectuez une sauvegarde, récupération, réparation ou restauration de votre ordinateur Computer sichern, wiederherstellen oder reparieren Effettuare il backup, il recupero, la riparazione o il ripristino del computer

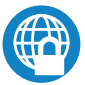

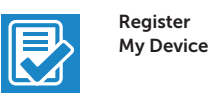

### Register your computer

Registreer de computer | Enregistrez votre ordinateur Computer registrieren | Registrare il computer

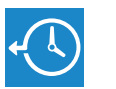

### Dell Backup Backup, recover, repair, or restore your computer

SupportAssist Controleer de computer en werk deze bij Recherchez des mises à jour et installez-les sur votre ordinateur

## Dell Data Protection | Protected Workspace

### $\mathbb Z$  NOTE: If you are connecting to a secured wireless network, enter the password for the wireless network access when prompted.

- N.B.: Als u verbinding maakt met een beveiligd draadloos netwerk, vul dan het wachtwoord voor het netwerk in wanneer daar om gevraagd wordt.
- $\mathbb Z$  REMARQUE : si vous vous connectez à un réseau sans fil sécurisé, saisissez le mot de passe d'accès au réseau sans fil lorsque vous y êtes invité.
- ANMERKUNG: Wenn Sie sich mit einem geschützten Wireless-Netzwerk verbinden, geben Sie das Kennwort für das Wireless-Netzwerk ein, wenn Sie dazu aufgefordert werden.
- N.B.: se ci si sta connettendo a una rete wireless protetta, inserire la password di accesso alla rete wireless quando richiesto.

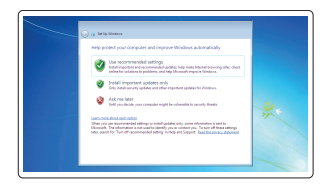

### Protect your computer and data from advanced malware attacks

Bescherm uw computer en gegevens tegen geavanceerde aanvallen door kwaadaardige software

Protégez votre ordinateur et vos données contre les attaques malveillantes Computer und Daten vor raffinierten Malware-Angriffen schützen Proteggere il computer e i dati da attacchi di malware avanzato

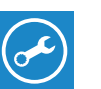

Dell

### Check and update your computer

Computer überprüfen und aktualisieren Verificare e aggiornare il computer

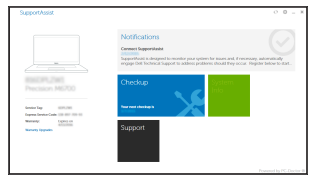

# 2 Finish operating system setup

Voltooi de installatie van het besturingssysteem Terminez la configuration du système d'exploitation Betriebssystem-Setup abschließen Terminare la configurazione del sistema operativo

#### $\mathbb Z$  NOTE: If you are connecting to a secured wireless network, enter the password for the wireless network access when prompted.

## Windows 7

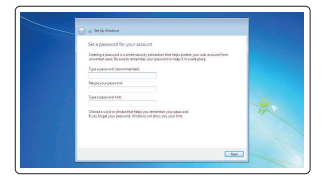

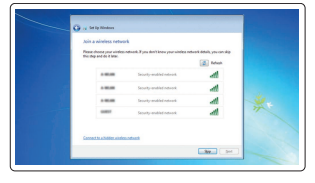

### Set a password for Windows

Stel een wachtwoord voor Windows in Configurez un mot de passe pour Windows Kennwort für Windows einrichten Impostare una password per Windows

### Connect to your network

Maak verbinding met uw netwerk Connectez-vous à votre réseau Mit dem Netzwerk verbinden Connettere alla rete

### ANMERKUNG: Bei mobiler Nutzung unter schlechten Lichtverhältnissen (beispielsweise direkte Sonneneinstrahlung) kann die Lesbarkeit aufgrund von Reflexionen eingeschränkt sein.

### Protect your computer

Beveilig de computer Protégez votre ordinateur Computer schützen Proteggere il computer

### Ubuntu

### Follow the instructions on the screen to finish setup.

Volg de instructies op het scherm om de setup te voltooien. Suivez les instructions qui s'affichent pour terminer la configuration. Folgen Sie den Anweisungen auf dem Bildschirm, um das Setup abzuschließen. Seguire le istruzioni visualizzate sullo schermo per terminare la configurazione.

### Enable security and updates

Schakel de beveiliging en updates in Activez la sécurité et les mises à jour Sicherheit und Aktualisierungen aktivieren Abilitare sicurezza e aggiornamenti

## Connect to your network

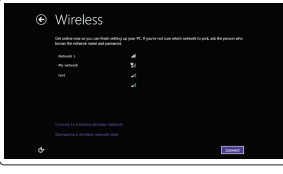

Maak verbinding met uw netwerk Connectez-vous à votre réseau Mit dem Netzwerk verbinden Connettere alla rete

- N.B.: Als u verbinding maakt met een beveiligd draadloos netwerk, vul dan het wachtwoord voor het netwerk in wanneer daar om gevraagd wordt.
- $\mathscr N$  REMARQUE : si vous vous connectez à un réseau sans fil sécurisé, saisissez le mot de passe d'accès au réseau sans fil lorsque vous y êtes invité.
- ANMERKUNG: Wenn Sie sich mit einem geschützten Wireless-Netzwerk verbinden, geben Sie das Kennwort für das Wireless-Netzwerk ein, wenn Sie dazu aufgefordert werden.

N.B.: se ci si sta connettendo a una rete wireless protetta, inserire la password di accesso alla rete wireless quando richiesto.

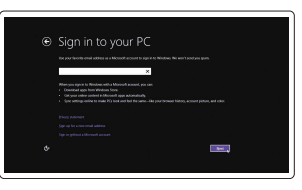

### Sign in to your Microsoft account or create a local account

Meld u aan bij uw Microsoft-account of maak een lokale account aan

Connectez-vous à votre compte Microsoft ou créez un compte local Bei Ihrem Microsoft-Konto anmelden oder lokales Konto erstellen

Effettuare l'accesso al proprio account Microsoft oppure creare un account locale

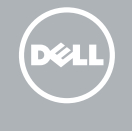

# Windows 8.1

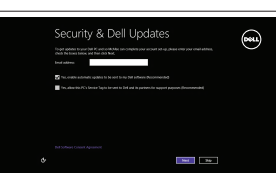

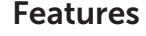

Kenmerken | Caractéristiques | Funktionen | Funzioni 1. Netwerkaansluiting 1. Netwerkaansluiting 1. Netwerkaansluiting

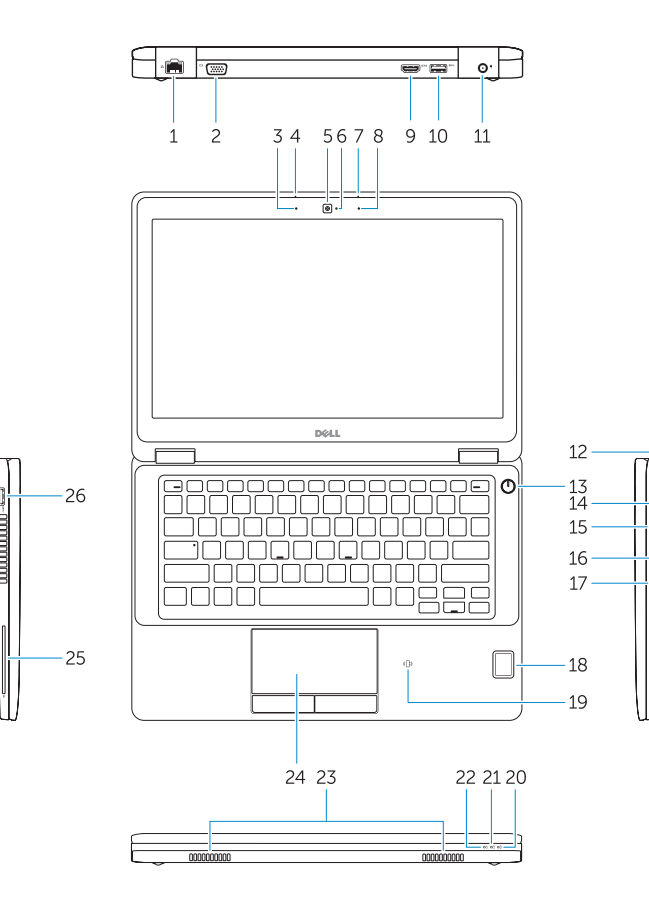

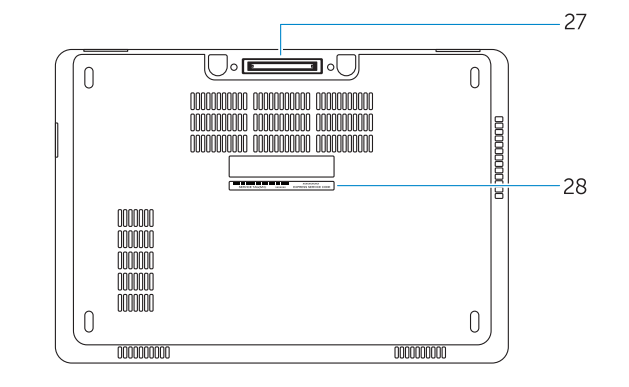

- 
- 2. VGA-aansluiting
- 3. Microfoon (niet-aanraakgevoelig)
- 4. Microfoon (aanraakgevoelig)
- 5. Camera (optioneel)
- 6. Camerastatuslampje (optioneel)
- 7. Microfoon (aanraakgevoelig)
- 8. Microfoon (niet-aanraakgevoelig)
- 9. HDMI-connector
- 10. USB 3.0-aansluiting
- 11. Voedingskabelconnector
- 12. Sleuf voor beveiligingskabel
- 13. Aan-uitknop
- 14. Simconnector (optioneel)
- 1. Port réseau
- 2. Port VGA
- 3. Microphone (non tactile)
- 4. Microphone (tactile)
- 5. Caméra (en option)
- 6. Voyant d'état de la caméra (en option)
- 7. Microphone (tactile)
- 8. Microphone (non tactile)
- 9. Port HDMI
- 10. Port USB 3.0
- 11. Port d'alimentation
- 12. Emplacement pour câble de sécurité
- 13. Bouton d'alimentation
- 14. Connecteur pour carte SIM (en option)
- 15. Port USB 3.0 avec PowerShare
- 1. Netzwerkanschluss
- 2. VGA-Anschluss
- 3. Mikrofon (ohne Touch-Funktion)
- 4. Mikrofon (mit Touch-Funktion)
- 5. Kamera (optional)
- 6. Kamerastatusanzeige (optional)
- 7. Mikrofon (mit Touch-Funktion)
- 8. Mikrofon (ohne Touch-Funktion)
- 9. HDMI-Anschluss
- 10. USB 3.0-Anschluss
- 11. Netzanschluss
- 12. Sicherheitskabeleinschub
- 13. Betriebsschalter
- 14. SIM-Kartenanschluss (optional)
- 15. USB 3.0-Anschluss mit PowerShare
- 1. Connettore di rete
- 2. Connettore VGA
- 3. Microfono (schermo non a sfioramento) 17. Connettore auricolare
- 4. Microfono (schermo sfioramento) 18. Lettore di impronte digitali
- 5. Videocamera (opzionale)
- 6. Indicatore di stato della fotocamera (opzionale)
- 7. Microfono (schermo sfioramento)
- 8. Microfono (schermo non a sfioramento)
- 9. Connettore HDMI
- 10. Connettore USB 3.0
- 11. Connettore di alimentazione
- 12. Slot cavo di protezione
- 13. Accensione
- 14. Connettore HDMI (opzionale)
- 16. SD-Speicherkartenleser
- 17. Kopfhöreranschluss
- 18. Fingerabdruckleser mit Touch-Funktion (optional)
- 19. Kontaktloser Smart Card-Leser (optional)
- 20. Akkuzustandsanzeige
- 21. Festplattenaktivitätsanzeige
- 22. Stromversorgungsanzeige
- 23. Lautsprecher
- 24. Touchpad
- 15. USB 3.0-connector met PowerShare
- 16. SD-geheugenkaartlezer
- 17. Headsetconnector
- 18. Vingerafdruklezer (optioneel)
- 19. Contactloze smartcardlezer (optioneel)
- 20. Statuslampie batterij
- 21. Activiteitenlampie vaste schijf
- 22. Stroomstatuslampje
- 23. Luidsprekers
- 24. Touchpad
- 25. Smartcardlezer (optioneel)
- 26. USB 3.0-aansluiting
- 27. Dockconnector
- 28. Servicetaglabel
- 16. Lecteur de carte SD
- 17. Port pour casque
- 18. Lecteur d'empreintes digitales (en option)
- 19. Lecteur de carte à puce sans contact (en option)
- 20. Voyant d'état de la batterie
- 21. Voyant d'activité du disque dur
- 22. Voyant d'état de l'alimentation
- 23. Haut-parleurs
- 24. Pavé tactile
- 25. Lecteur de carte à puce (en option)
- 26. Port USB 3.0
- 27. Port d'ancrage
- 28. Étiquette de numéro de série
- 25. Smart Card-Leser (optional)
- 26. USB 3.0-Anschluss
- 27. Docking-Anschluss
- 28. Service-Tag-Etikett
- 15. Connettore USB 3.0 con PowerShare
- 16. Lettore di schede di memoria SD

a sfioramento (opzionale) 19. Lettore di smart card senza contatti (opzionale) 20. Indicatore di stato della batteria 21. Indicatore di attività del disco rigido 22. Indicatore di stato dell'alimentazione

25. Lettore di smart card (opzionale)

23. Altoparlanti 24. Touchpad

26. Connettore USB 3.0 27. Connettore alloggiamento 28. Etichetta Numero di servizio

#### Product support and manuals

Productondersteuning en handleidingen Support produits et manuels Produktsupport und Handbücher Supporto prodotto e manuali

Dell.com/support Dell.com/support/manuals Dell.com/support/windows Dell.com/support/linux

### Contact Dell

Neem contact op met Dell | Contacter Dell Kontaktaufnahme mit Dell | Contattare Dell Dell.com/contactdell

### Regulatory and safety

Regelgeving en veiligheid Réglementations et sécurité Sicherheitshinweise und Zulassungsinformationen Normative e sicurezza

#### Regulatory model

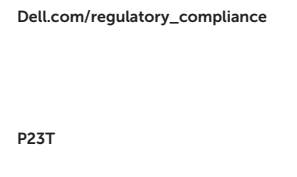

Wettelijk model Modèle réglementaire Muster-Modellnummer Modello di conformità alle normative

### Regulatory type

Wettelijk type | Type réglementaire Muster-Typnummer | Tipo di conformità P23T001

### <u> A MANIJI MANIJI MANIJI MAN</u> 0E3GT0A02

### Computer model

Computermodel | Modèle de l'ordinateur Computermodell | Modello computer

Latitude 12-E5270

© 2016 Dell Inc. © 2016 Microsoft Corporation. © 2016 Canonical Ltd.

1. Network connector

### 2. VGA connector

- 3. Microphone (non-touch)
- 4. Microphone (touch)
- 5. Camera (optional)
- 6. Camera-status light (optional)
- 7. Microphone (touch)
- 8. Microphone (non-touch)
- 9. HDMI connector
- 10. USB 3.0 connector
- 11. Power connector
- 12. Security-cable slot
- 13. Power button
- 14. SIM connector (optional)
- 15. USB 3.0 connector with PowerShare
- 16. SD memory card reader
- 17. Headset connector
- 18. Touch Fingerpint reader (optional)
- 19. Contactless smart card reader (optional)
- 20. Battery-status light
- 21. Hard-drive activity light
- 22. Power-status light
- 23. Speakers
- 24. Touchpad
- 25. Smart-card reader (optional)
- 26. USB 3.0 connector
- 27. Dock connector
- 28. Service-tag label

Printed in China. 2016-07